## 1. 국세청(https://www.hometax.go.kr/) 사이트에서 하단의 **사이트맵** 클릭

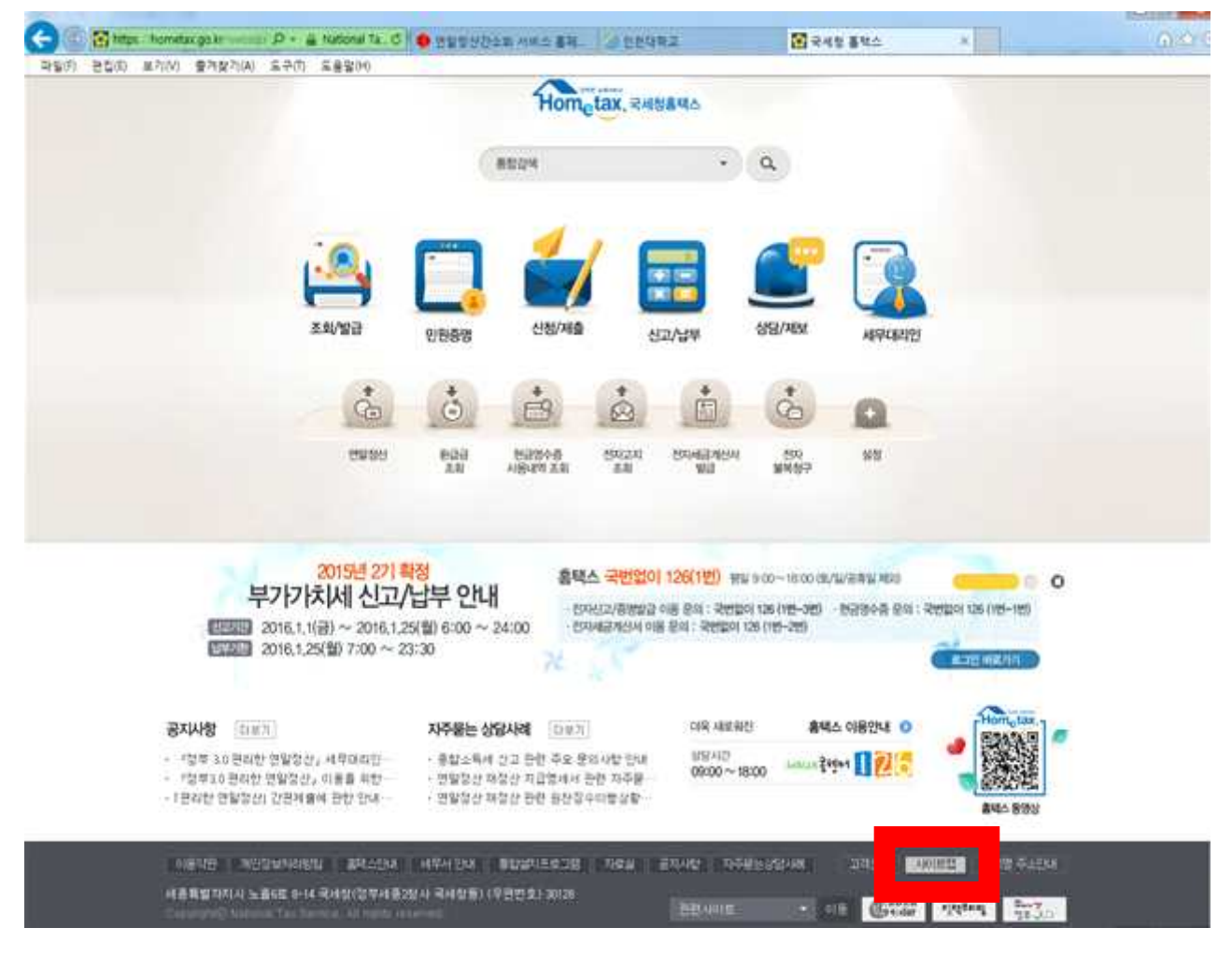

## 2. **「조회 / 발급」**에서 **자료제공동의/최소** 신청 클릭 후 **자료제공동의 신청**

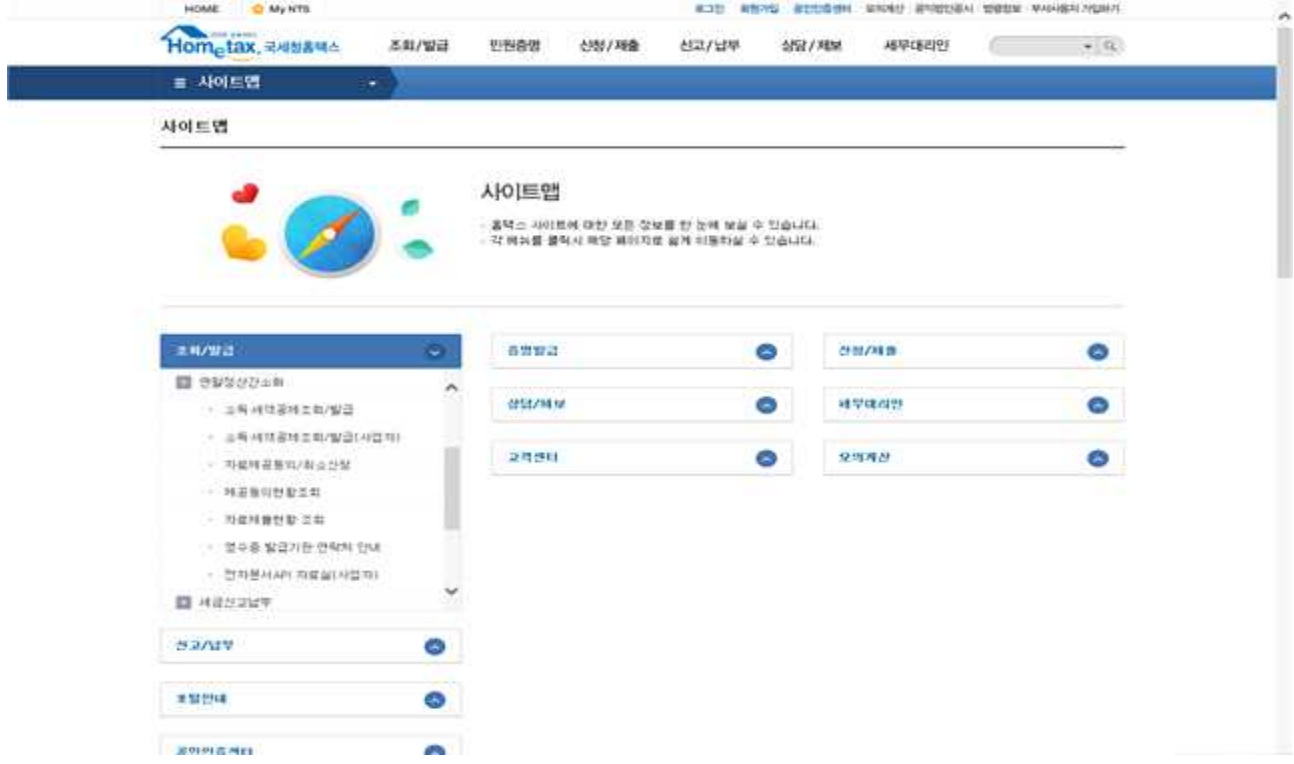

## 3. 제공동의 신청하기

I

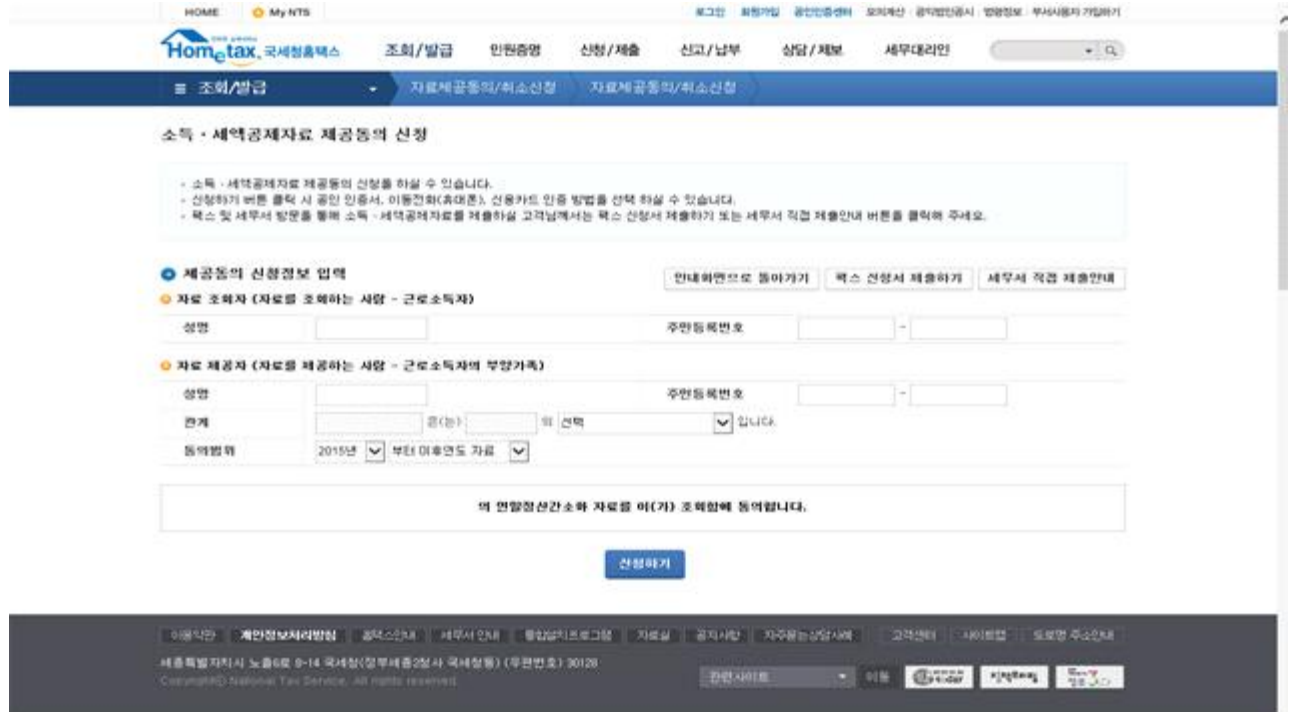

4. 제공동의 현황 조회에서 신청 여부 확인하기**(근로소득자(부모님)에서 확인 할 수 있음)**

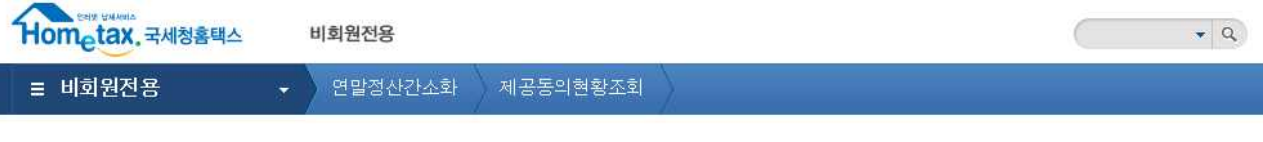

제공동의 현황 조회 / 미성년자료 조회 신청 제공동의 조회 및 미성년자료조회 신청입력을 하실 수 있습니다.

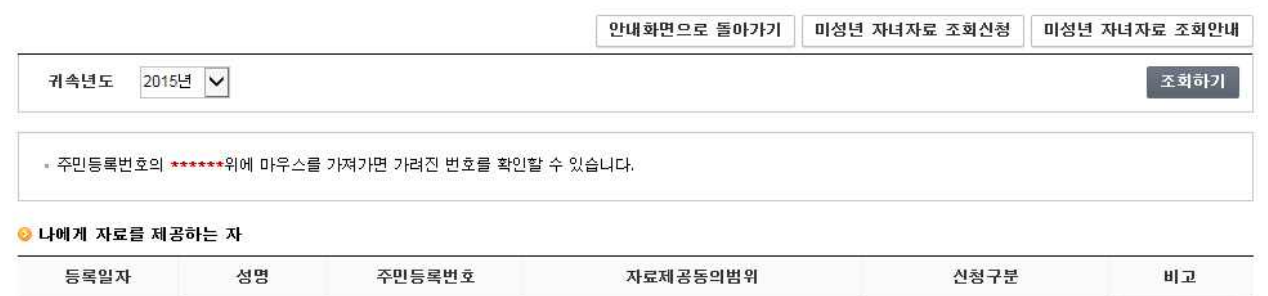

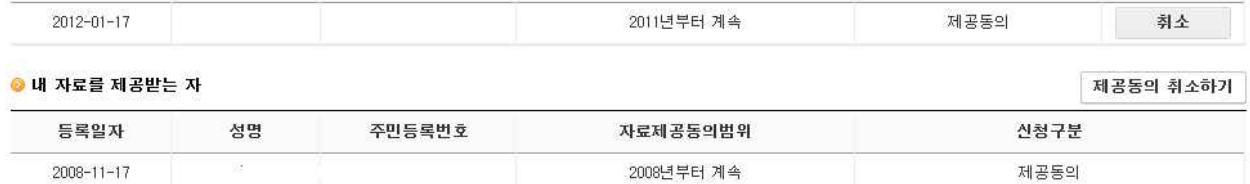